## **Location Types**

The Location Types area allows you to view, edit, delete, or create new Location Types for Locations e.g kitchen.

To create a *Location Type* select *Add Location Type* at the topleft of the page:

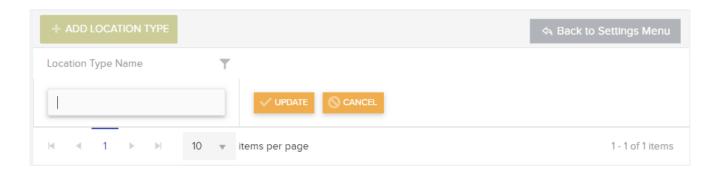

This will create a new row in the list where you can input the *Location Type Name*. You can then select *Update* to save the new *Location Type* and add it to the list.

You can *Edit* and / or *Delete* the *Location Type* information once it has been added to the list.